# INTRODUCTION TO WEB APPLICATION PENETRATION TESTING

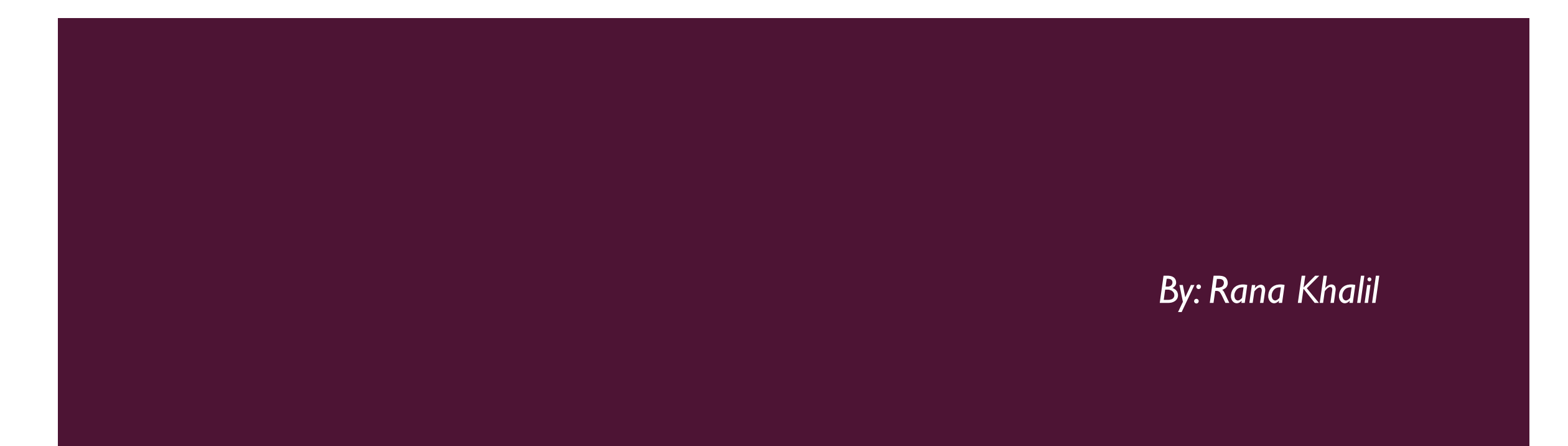

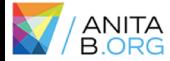

#### WHO AM I?

- University of Ottawa student Master of Computer Science
- **Thesis: Comparative Analysis of Open-source Web Application** Vulnerability Scanners
- **EXPERIENCE EXECUTE: Previous work experience include: Software developer, Tester,** Ransomware researcher, Security Analyst.
- **Example 1 Aspiring Ethical Hacker!**
- Removed my wisdom tooth a week ago  $\odot$

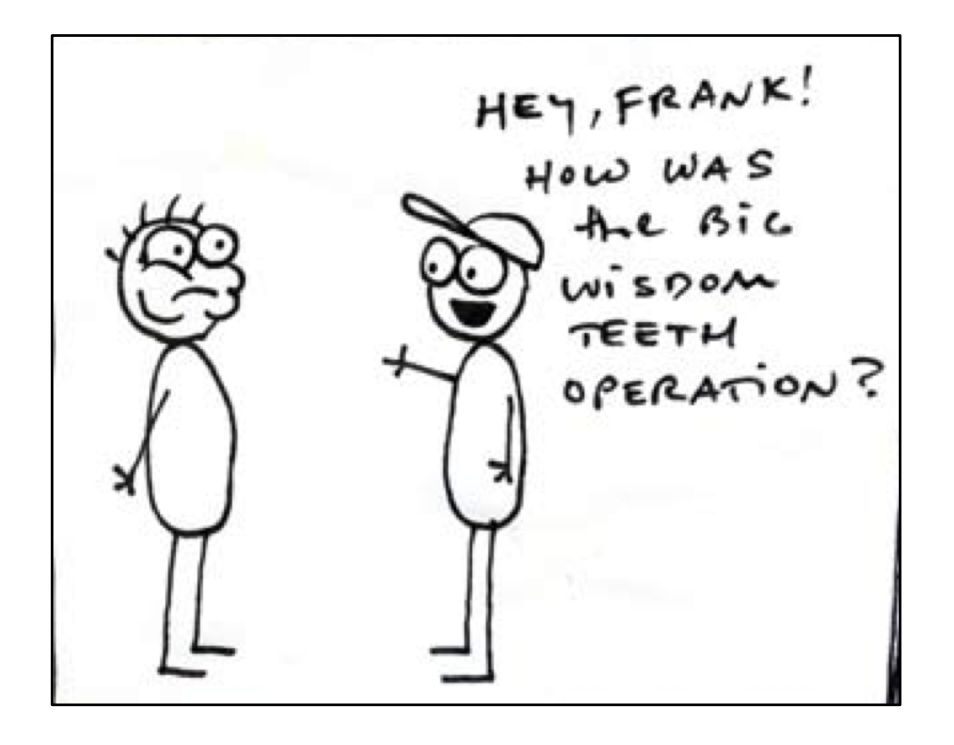

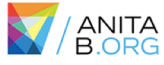

#### **OUTLINE**

- **· Introduction to web application penetration testing**
- **Software setup**
- **Mapping and analyzing the application**
- **Bypassing client-side controls**
- **E** Attacking authentication
- **E** Attacking session management
- **E** Attacking data stores

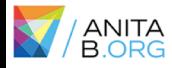

### THE WEB APPLICATION HACKER'S HANDBOOK

- **Bible of web application penetration testing.**
- Good mix of theory and practice.
- **■** Most of the examples in the slides are from this book.

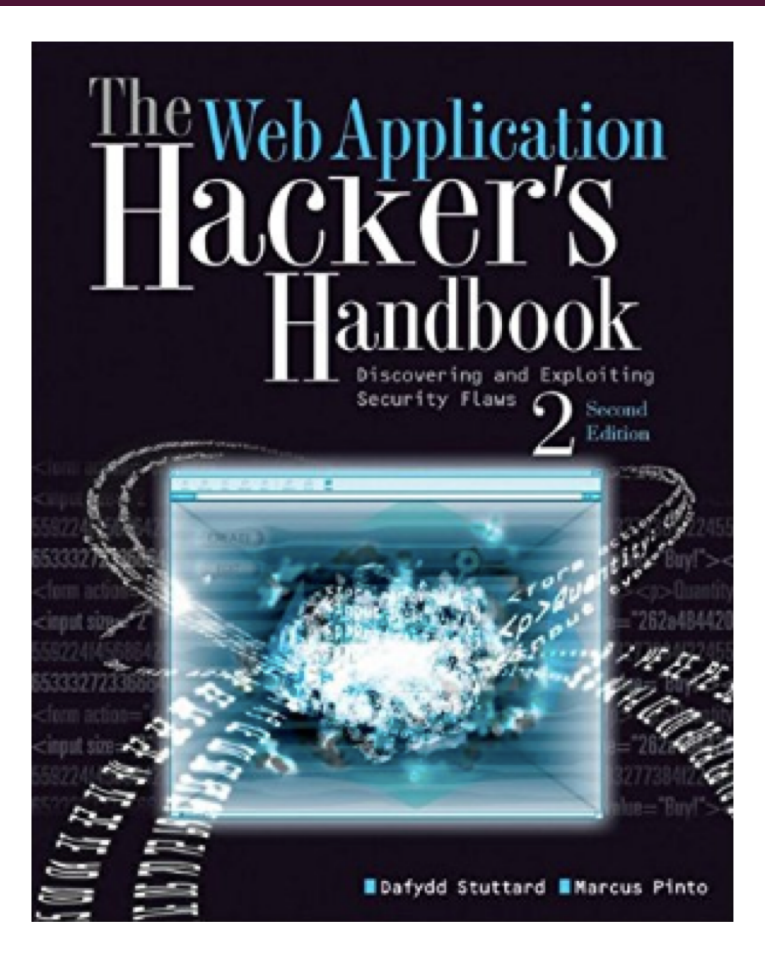

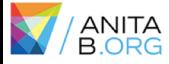

### TOOLS NEEDED FOR WORKSHOP

- **Burp Community Edition**
- **OWASP ZAP**
- **U** VirtualBox
- **OWASP BWA Project**
- **E** FoxyProxy Standard
- **Modern browser (preferably Firefox)**

**Note:** You should have these tools already installed. An email was sent to registered participants prior to workshop.

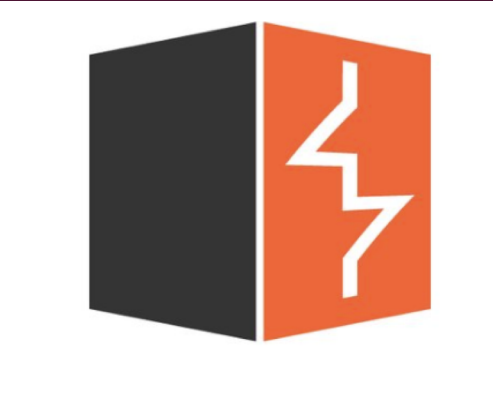

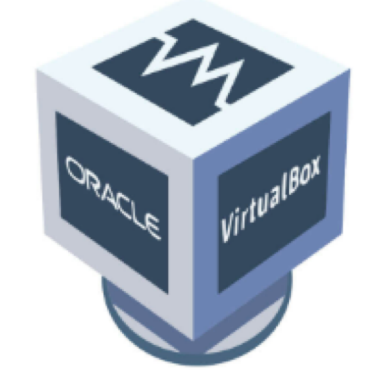

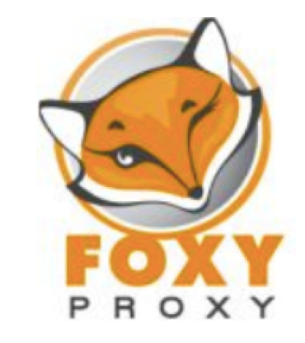

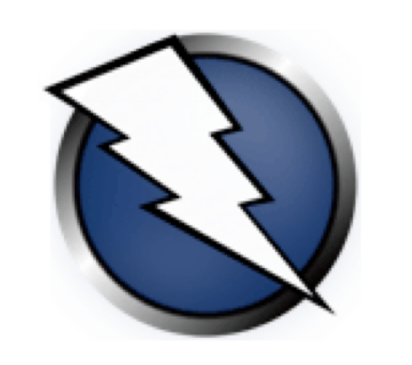

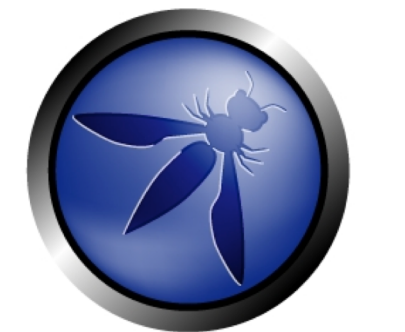

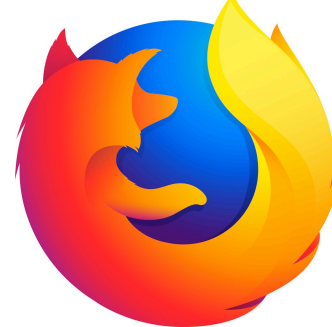

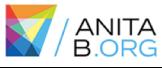

## INTRODUCTION

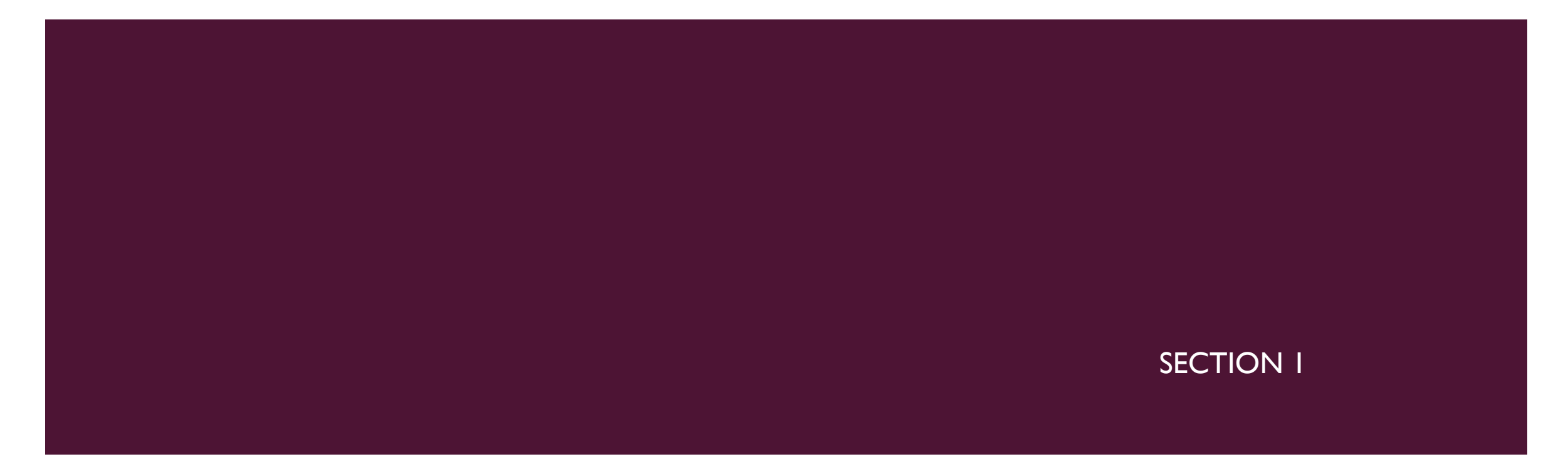

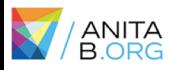

#### WHY THE WEB?

- Let's look at some statistics:
	- Over 3.9 billion internet users in the world
	- **Over 1.9 billion websites online**
- We use websites for everything: e-commerce, online banking to social networking, social media, etc.
- **Web security has become a major concern for businesses.**
- Recent example: Equifax. The breach exposed the personal information of 143 million US users and an estimated 100,000 Canadian users.
- According to Trustwave's 2018 Global Security Report:
	- **If 100%** of the web applications scanned by Trustwave displayed at least one vulnerability.
	- **EXECT** Median number of 11 vulnerabilities detected per application.

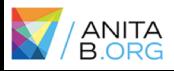

### HOW TO SECURE A WEB APPLICATION?

Combination of techniques are used:

- **Secure coding practices**
- **•** Web application firewalls
- **Static code analysis**
- ¡ **Web application penetration testing**

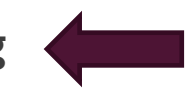

**Etc.** 

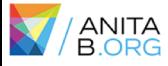

### WHAT IS WEB APP PEN TESTING?

- Combination of manual and automated tests to identify vulnerabilities, security flaws and/or threats in a web application.
- Categorized into three types:
	- White box: Tester has complete access and in-depth knowledge of the system. Access to source code is usually given.
	- **Black box: Tester is given little to no information about the system. Just the URL of the application is usually given.**
	- **Grey box: Combination of white box and black box penetration testing. Limited information and access is given to the** tester.
- Several methodologies and guidelines: OWASP, PTES, PCI DSS, etc.
- Most important thing to keep in mind: you need permission to perform a security test!

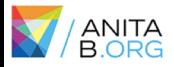

#### WHAT IS OWASP?

- **EXECUTE: Stands for Open Web Application Security Project**
- **International open source community "dedicated to enabling** organizations to conceive, develop, acquire, operate, and maintain applications that can be trusted".
- **EXECONTERGIVE CONTERGIST CONTERGIST CONTERGITY CONTERGITY CONTERGITY CONTERGITY CONTERGITY CONTERGITY CONTERGITY**
- **OWASPTOP 10 Project**

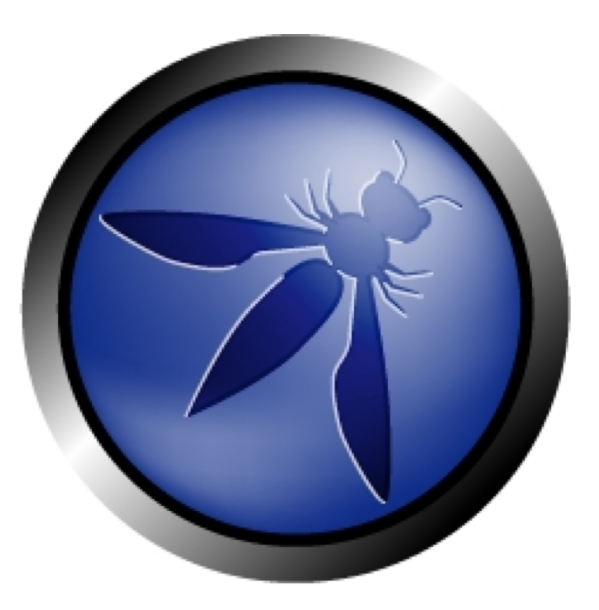

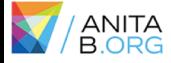

### ABSTRACT PEN TESTING METHODOLOGY

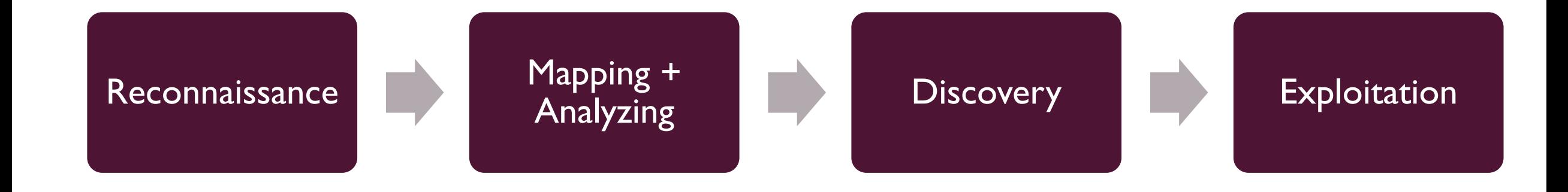

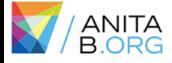

## SOFTWARE SETUP

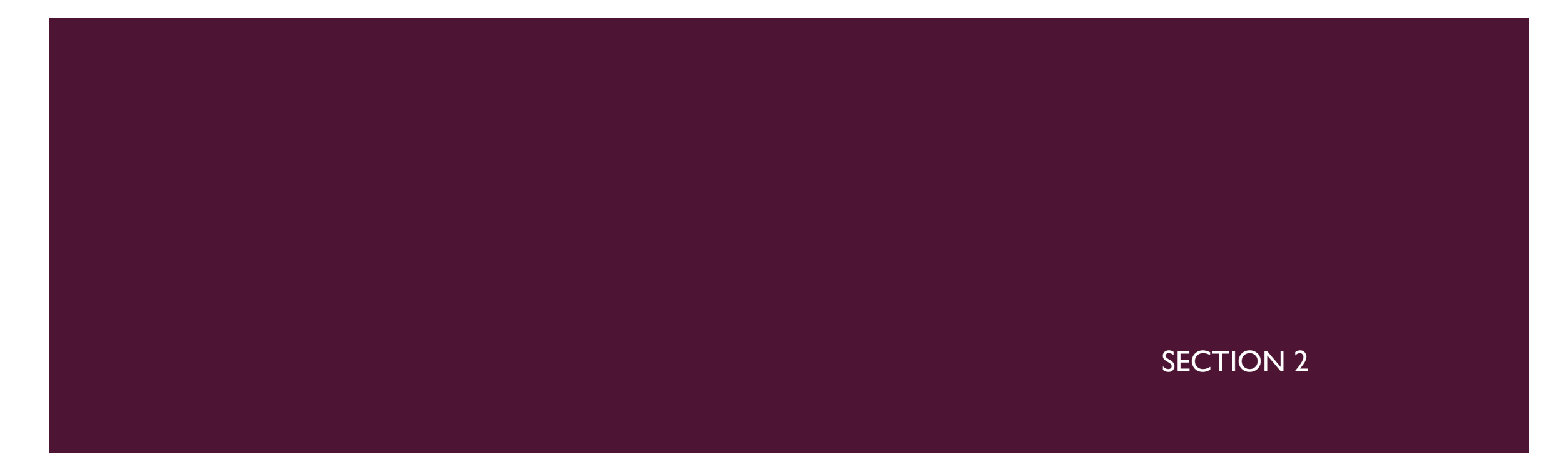

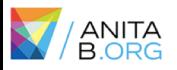

### SOFTWARE SETUP

- 1. Download VirtualBox and OWASP BWA Project virtual machine.
- 2. Install OWASP BWA Project vm on VirtualBox.
- 3. Download Firefox and FoxyProxy add-on.
- 4. Download Burp Suite Community Edition and OWASP ZAP.
- 5. Configure Burp and ZAP in FoxyProxy.

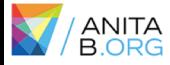

#### HOW DOES A PROXY WORK?

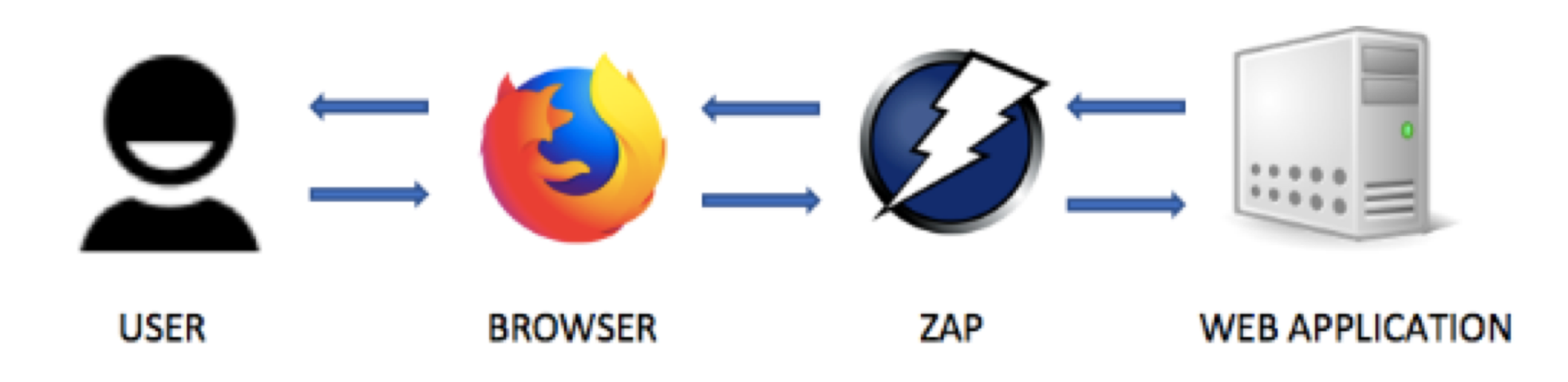

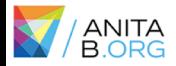

#### SOFTWARE SETUP

*Setup Demonstration*

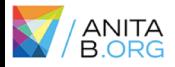

## MAPPING AND ANALYZING THE APPLICATION

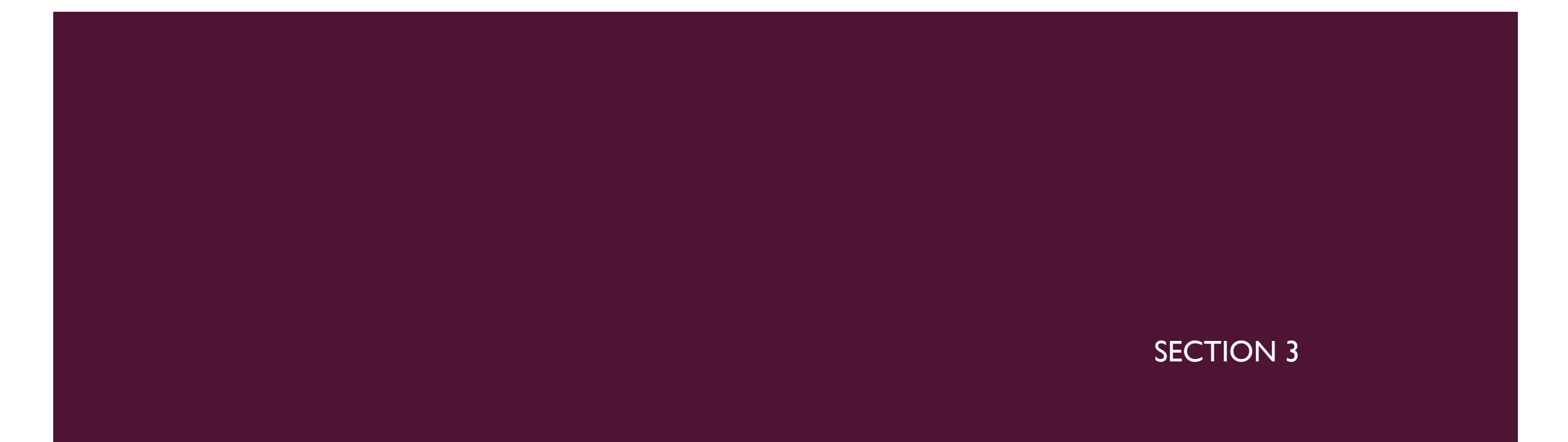

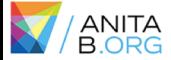

### MAPPING THE APPLICATION

- **Explore the visible content**
- **Review public resources**
- **E** Identify any hidden content

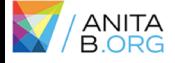

### ANALYZING THE APPLICATION

- **E** Identify functionality
- **E** Identify data entry points
- **Example 11 Identify the technologies used**
- Map the attack surface

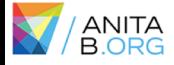

### EXERCISE #1: WACKOPICKO

#### **Web Spidering**

Your goal is to use ZAP spider to crawl the application.

- 1. Configure browser to work with ZAP
- 2. Load the application on configured browser
- 3. Include root application URL in context.
- 4. Right click on the root URL in the Sites tree map > select Attack > select Spider.
- 5. Right click on the root URL in the Sites tree map > select Attack > select Ajax Spider.

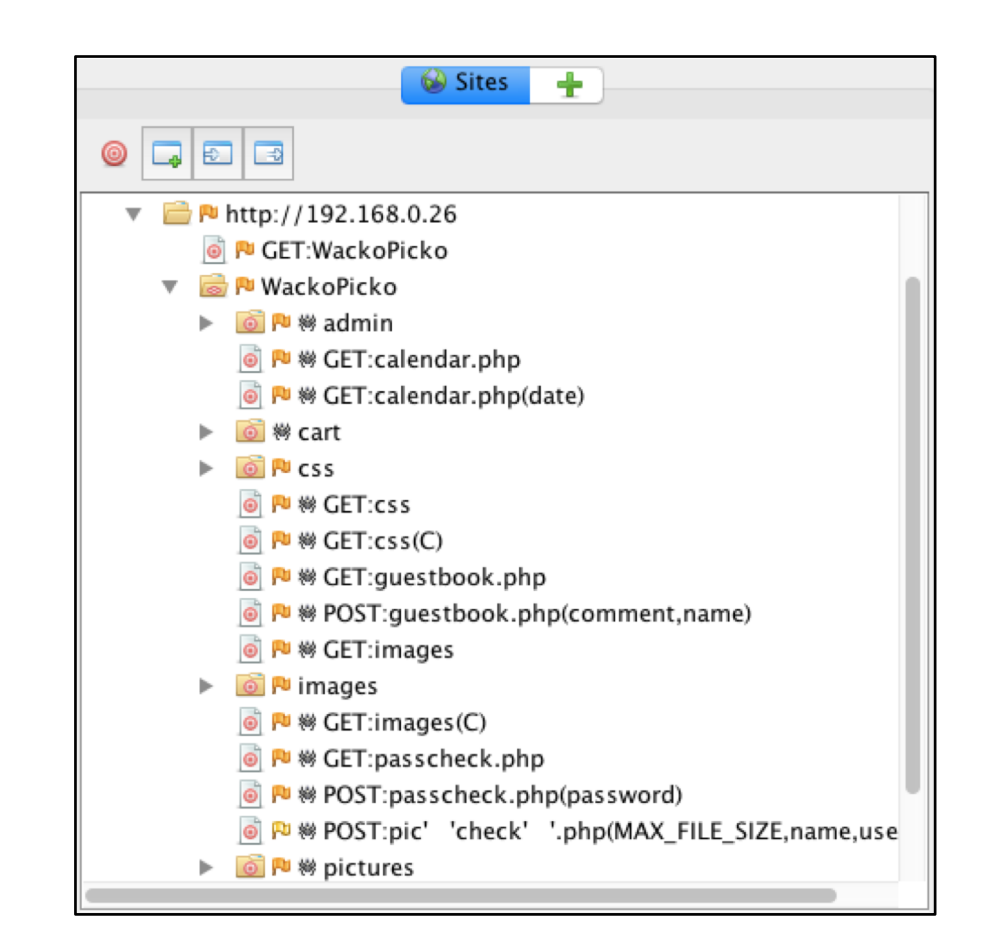

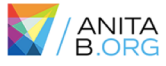

#### EXERCISE #1: WACKOPICKO

#### *Solution demonstration using ZAP and Burp Suite.*

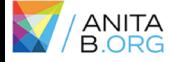

## BYPASSING CLIENT-SIDE CONTROLS

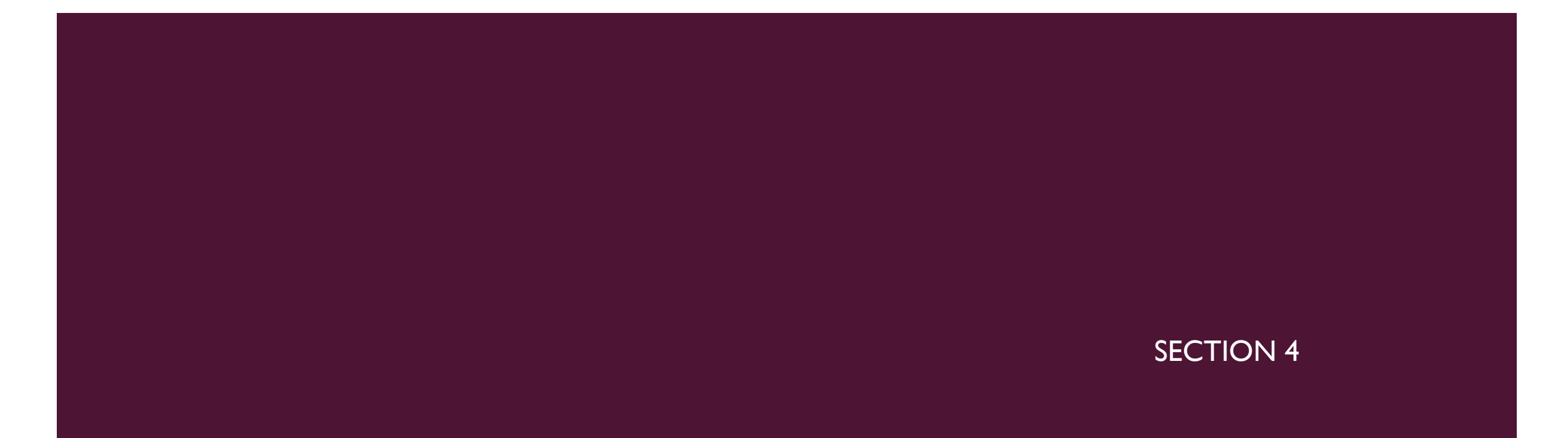

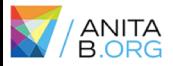

#### CLIENT-SIDE VS SERVER-SIDE VALIDATION

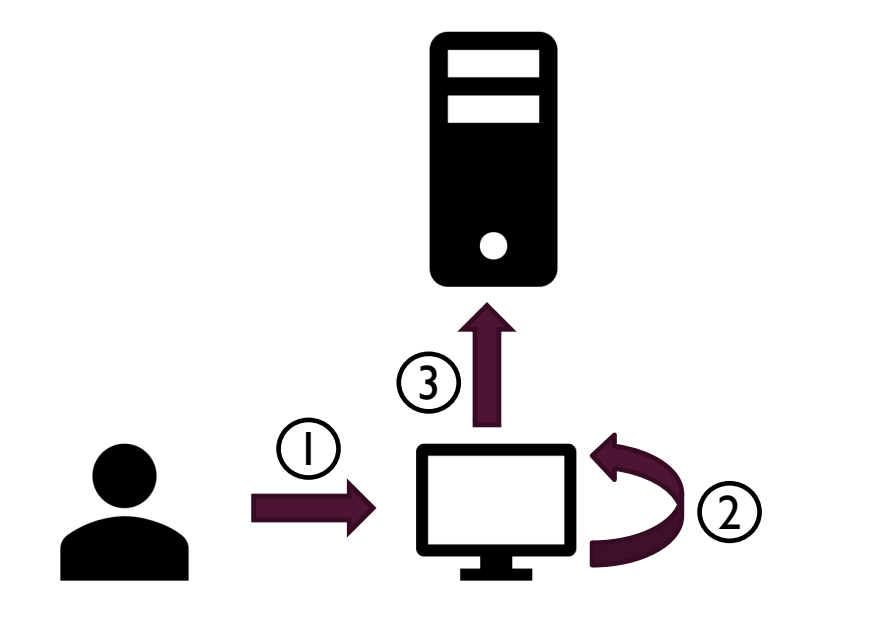

#### Client-side Server-side

 $\bullet$  $Q$   $\prod Q$ 1

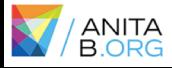

### BYPASSING CLIENT-SIDE CONTROLS

- $\triangleright$  Allowing clients to submit arbitrary input is a core security problem in web applications.
	- **Users have full control of everything submitted from the client.**
	- Can cause a range of problems including corrupting data stores, allowing unauthorized access to users and buffer overflows.
- $\triangleright$  In general, there are two ways client-side controls are used to restrict user input:
	- **Transmitting data via the client using mechanisms that "prevent" user interaction. Examples include hidden form fields,** disabled elements, referrer header, URL parameters, etc.
	- **Controlling user input using measures that "restrict" user input. Examples include HTML form features, client-side scripts,** etc.

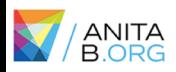

### TRANSMITTING DATA VIA THE CLIENT

Code

Request

#### $\triangleright$  Example #1: Hidden Form Field

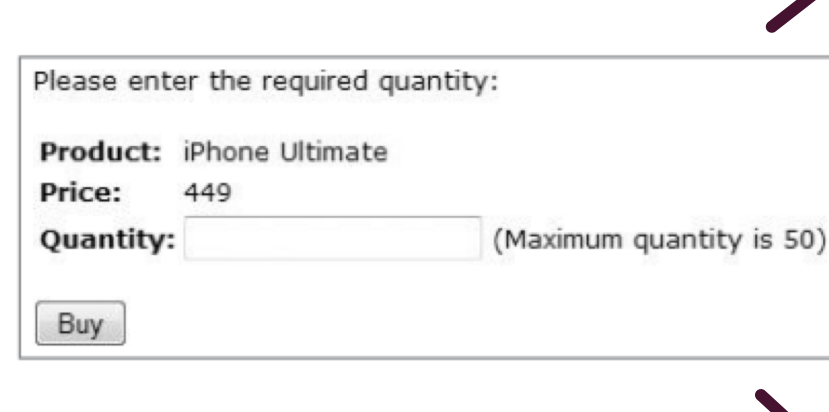

<form method="post" action="Shop.aspx?prod=1"> Product: iPhone 5 <br/> /> Price:  $449$  <br/>  $\langle$ br/> Quantity: <input type="text" name="quantity"> (Maximum quantity is 50)  $br/$ <input type="hidden" name="price" value="449"> <input type="submit" value="Buy">  $\langle$  form> POST /shop/28/Shop.aspx?prod=1 HTTP/1.1 Host: mdsec.net

Content-Type: application/x-www-form-urlencoded Content-Length: 20

quantity=1&price=449

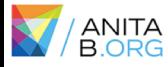

#### TRANSMITTING DATA VIA THE CLIENT

 $\triangleright$  Example #2: HTTP Cookies

■ Response: Request:

 $\cdots$ 

HTTP/1.1 200 OK Set-Cookie: DiscountAgreed=25 Content-Length: 1530

POST /shop/92/Shop.aspx?prod=3 HTTP/1.1 Host: mdsec.net Cookie: DiscountAgreed=25 Content-Length: 10

quantity=1

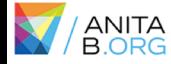

### EXERCISE #2: WEBGOAT

#### **Exploit Hidden Fields**

Try to purchase the HDTV for less than the purchase price, if you have not done so already.

#### **Shopping Cart**

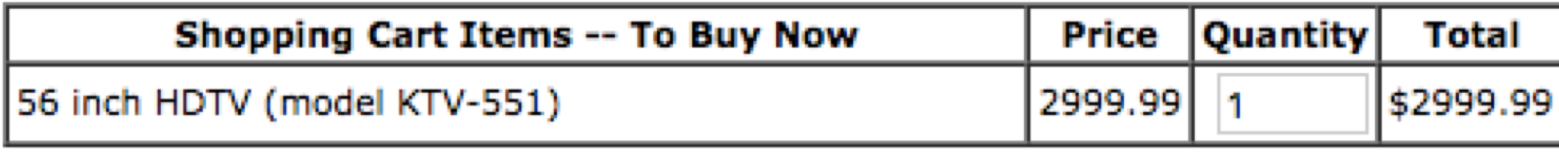

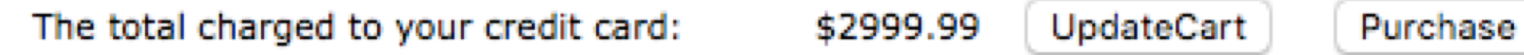

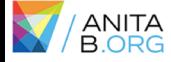

#### EXERCISE #2: WEBGOAT

*Solution Demonstration*

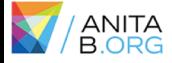

#### RESTRICTING USER DATA

 $\triangleright$  Example #3: Length Limits

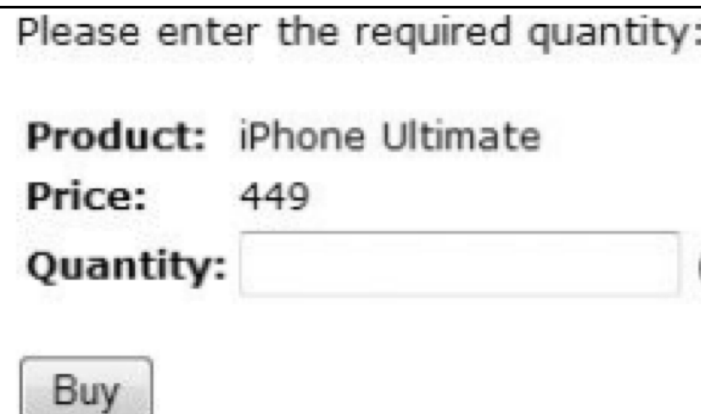

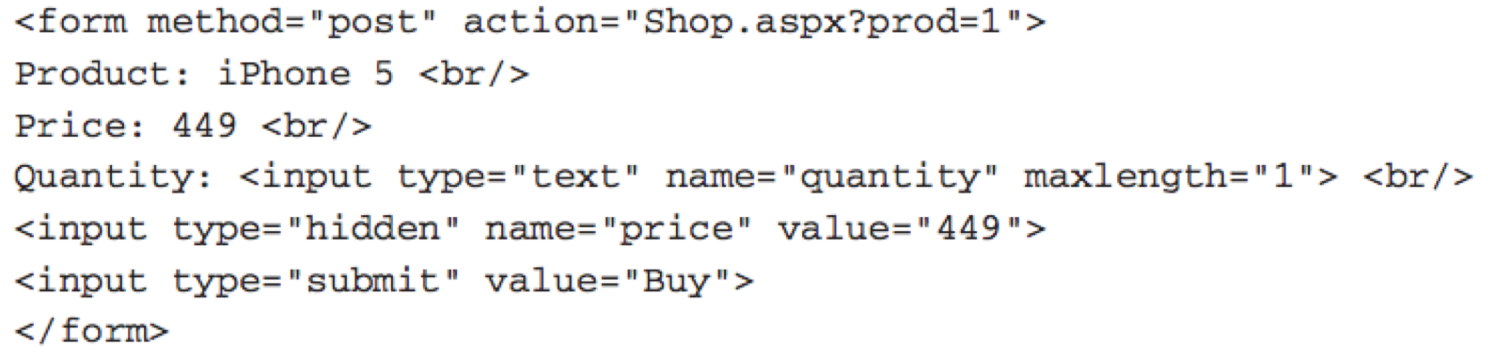

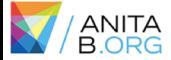

### RESTRICTING USER DATA

#### $\triangleright$  Example #4: Disabled Elements

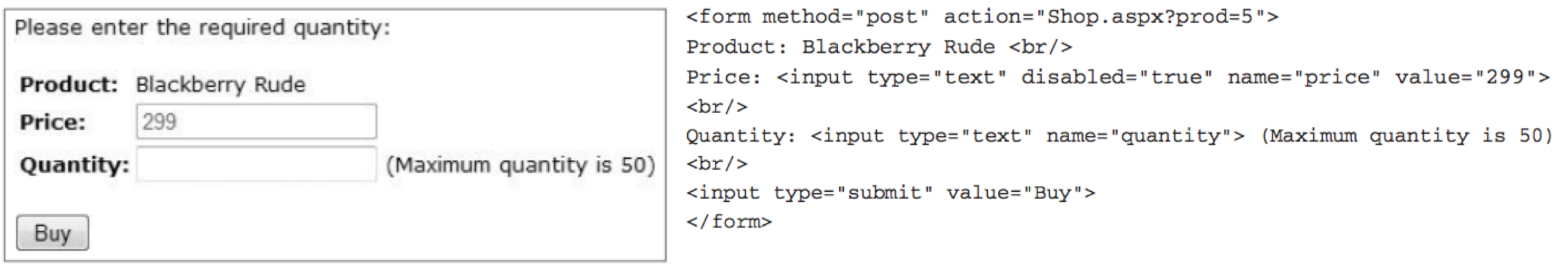

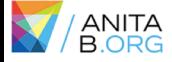

### EXERCISE #3: WEBGOAT

#### **Bypass HTML Field Restrictions**

You must submit invalid values for all six fields in one form submission.

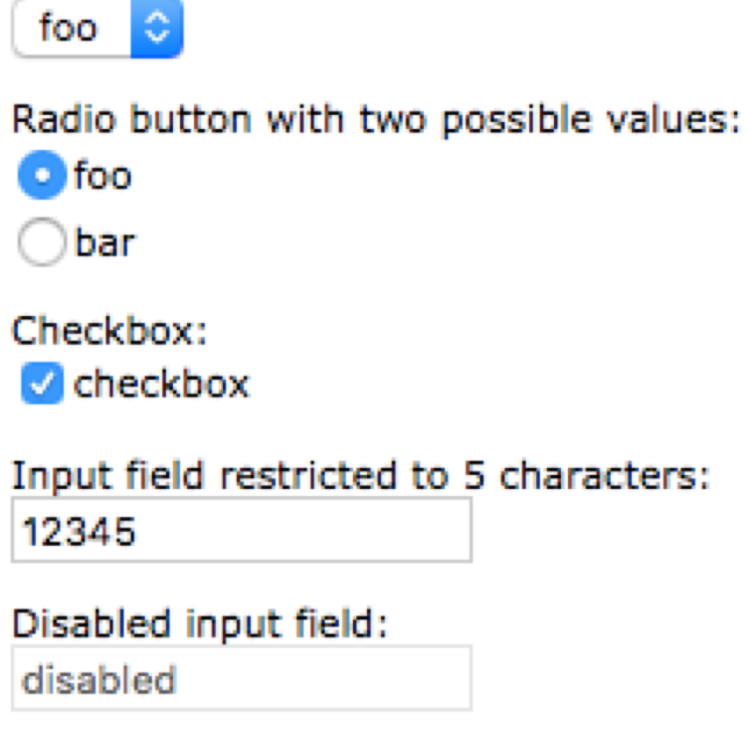

Select field with two possible values:

Submit button: Submit

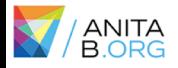

#### EXERCISE #3: WEBGOAT

*Solution Demonstration*

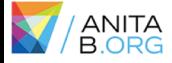

#### RESTRICTING USER DATA

Example #5: Script-Based Validation

<form method="post" action="Shop.aspx?prod=2" onsubmit="return validateForm(this)"> Product: Samsung Multiverse <br/> <br/> Price:  $399$  <br/> $\times$ Quantity: <input type="text" name="quantity"> (Maximum quantity is 50)  $br/>$ <input type="submit" value="Buy">  $\langle$  form> <script>function validateForm(theForm) var isInteger =  $/\hat{d}$ +\$/; var valid = isInteger.test(quantity) && quantity >  $0$  & & quantity <=  $50$ ; if (!valid) alert('Please enter a valid quantity'); return valid;  $\langle$ /script>

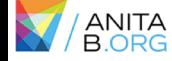

#### EXERCISE #4: WEBGOAT

#### **Bypass Client Side JavaScript Validation**

You must break all 7 validators at the same time.

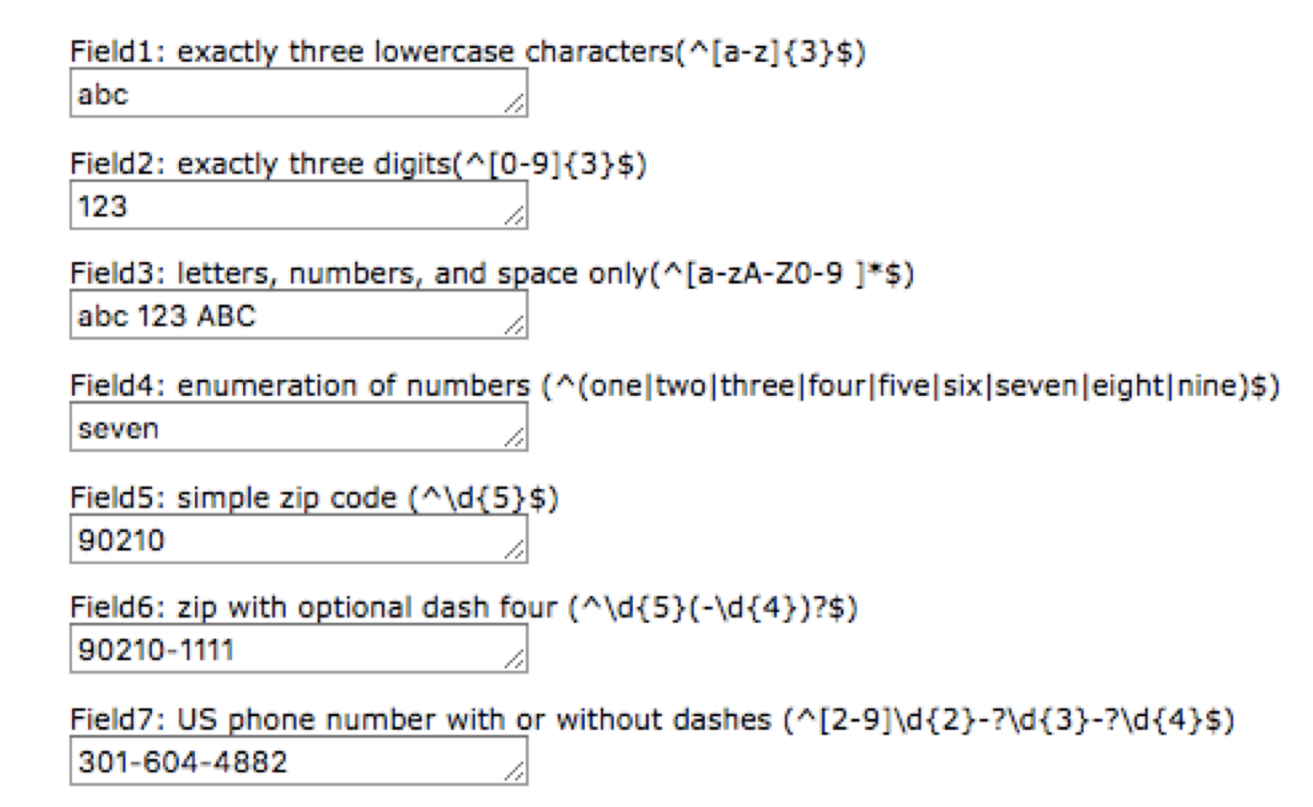

Submit

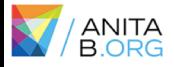

#### EXERCISE #4: WEBGOAT

*Solution Demonstration*

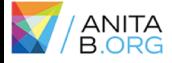

## ATTACKING AUTHENTICATION

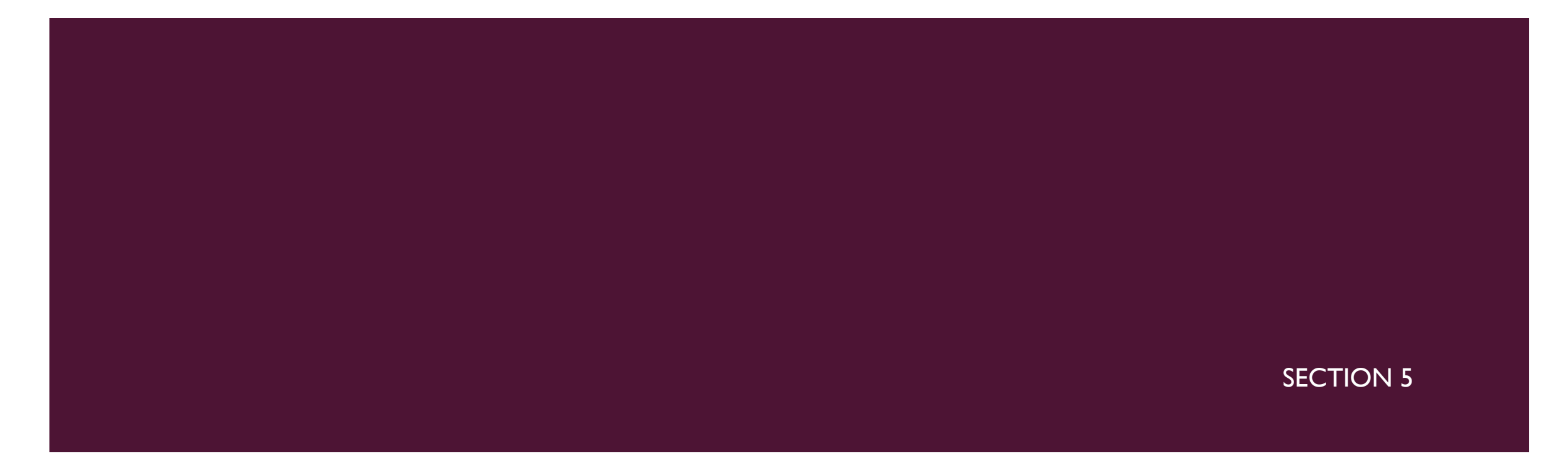

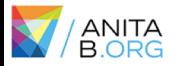

## AUTHENTICATION

- $\triangleright$  Authentication is a mechanism for validating a user.
- $\triangleright$  There are many authentication technologies:
	- **HTML forms-based authentication**
	- **■** Multifactor authentication
	- Client SSL certificates and/or smartcards
	- etc
- $\triangleright$  In general, there are two factors that result in insecure authentication:
	- **•** Design flaws in authentication mechanisms
	- **•** Implementation flaws in authentication

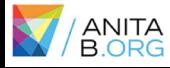

### DESIGN FLAWS IN AUTHENTICATION MECHANISMS

- $\triangleright$  Bad passwords\*
- $\triangleright$  Brute-forcible logins
- $\triangleright$  Verbose Failure messages
- $\triangleright$  Vulnerable transmission of credentials
- $\triangleright$  Weaknesses in password change functionality
- $\triangleright$  Weaknesses in forgotten password functionality\*
- $\triangleright$  etc.

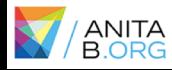

### BAD PASSWORDS

- $\triangleright$  Very short or blank passwords
- $\triangleright$  Common dictionary words or names
- $\triangleright$  The same as the username
- $\triangleright$  Still set to the default value
- $\triangleright$  Check the strength of your password: https://password.kaspersky.com/

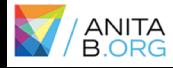

#### EXERCISE #5: WEBGOAT

#### **Forgot Password**

The goal is to retrieve the password of another user.

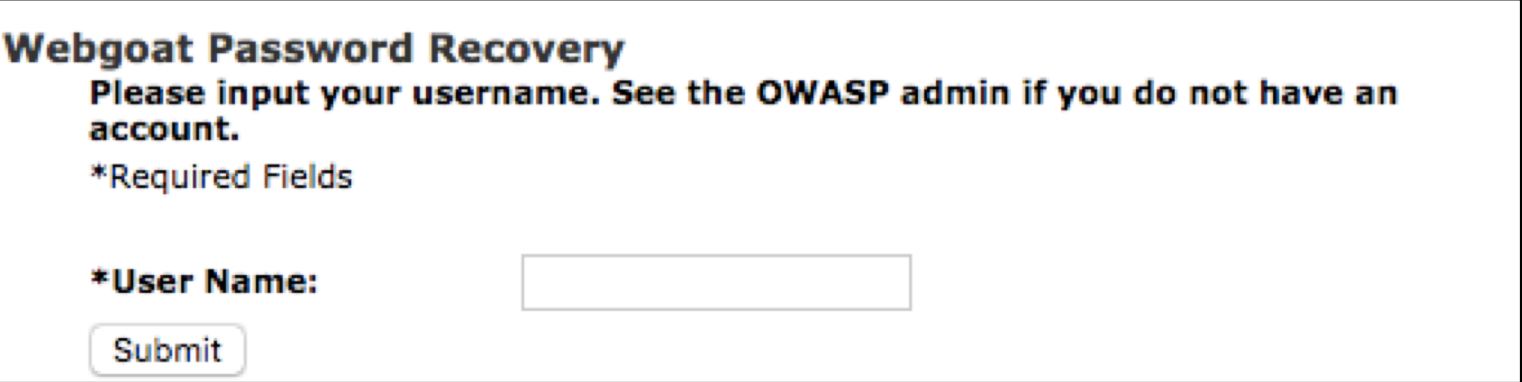

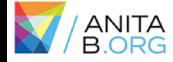

#### EXERCISE #5: WEBGOAT

#### *Solution Demonstration*

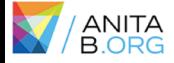

### IMPLEMENTATION FLAWS IN AUTHENTICATION

- $\triangleright$  Fail-open login mechanisms
- $\triangleright$  Defects in multistage login mechanisms\*
	- $\triangleright$  Assumption that access to a later stage means that the user cleared prior stages.
	- $\triangleright$  Trusting client side data across stages
- $\triangleright$  Insecure storage of credentials
- $\triangleright$  etc.

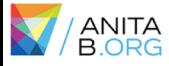

#### EXERCISE #6: WEBGOAT

#### **Multi Level Login 2**

Your goal is to log in as Jane.

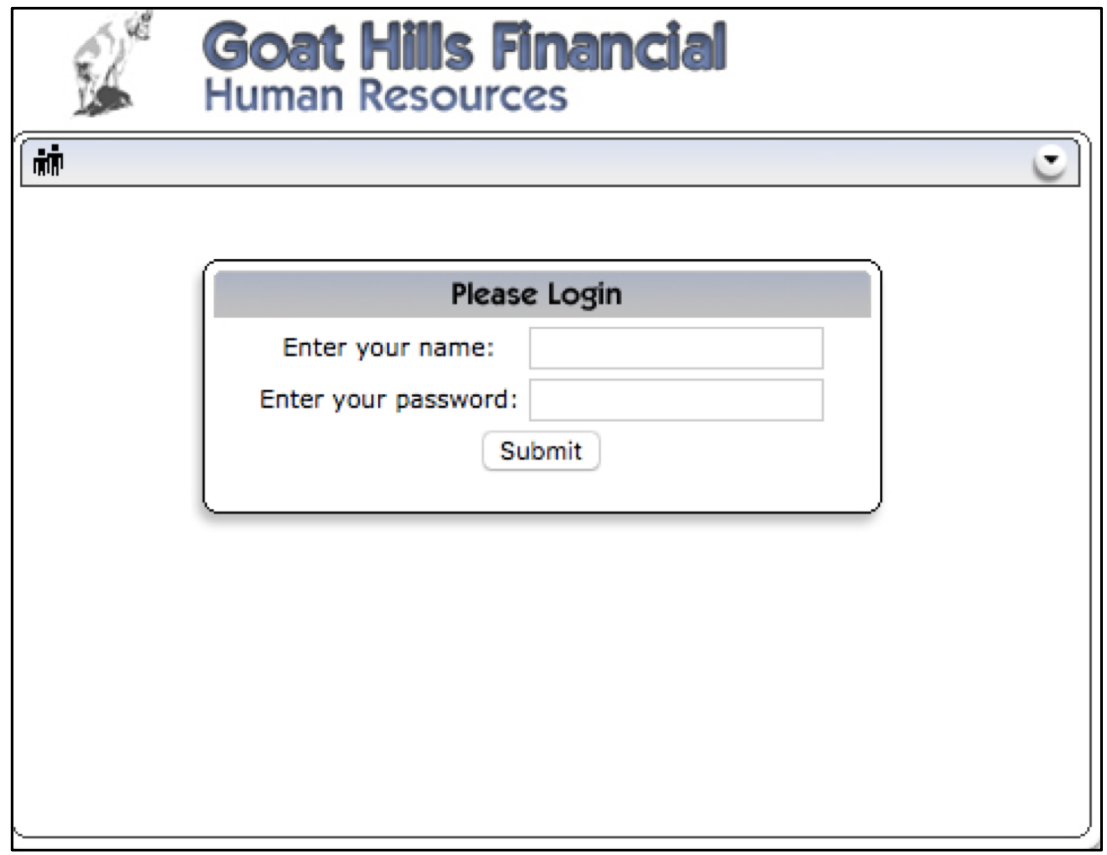

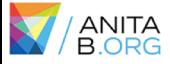

#### EXERCISE #6: WEBGOAT

*Solution Demonstration*

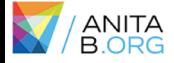

## ATTACKING SESSION MANAGEMENT

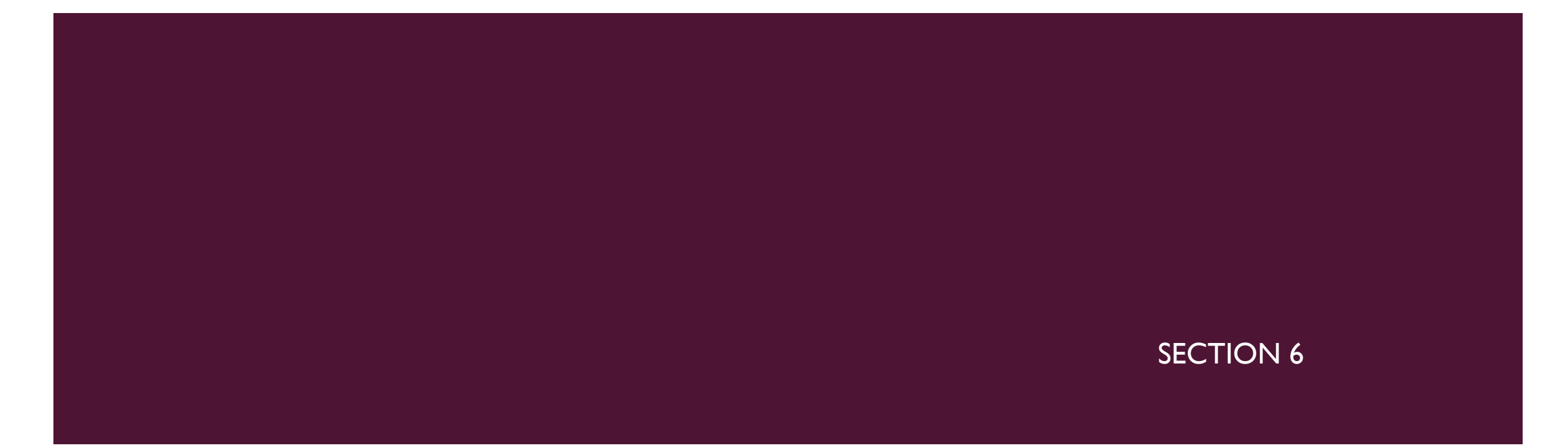

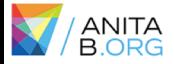

#### ATTACKING SESSION MANAGEMENT

- **E** Understand the mechanism
- **Test session tokens for meaning**
- **Test session tokens for predictability**
- **EXECUTE: Check for session termination**

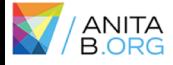

#### EXERCISE #7: WACKOPICKO

#### **Session Management**

Try to determine how the session is being calculated for the admin interface. Log in as admin/admin multiple times to solve this exercise.

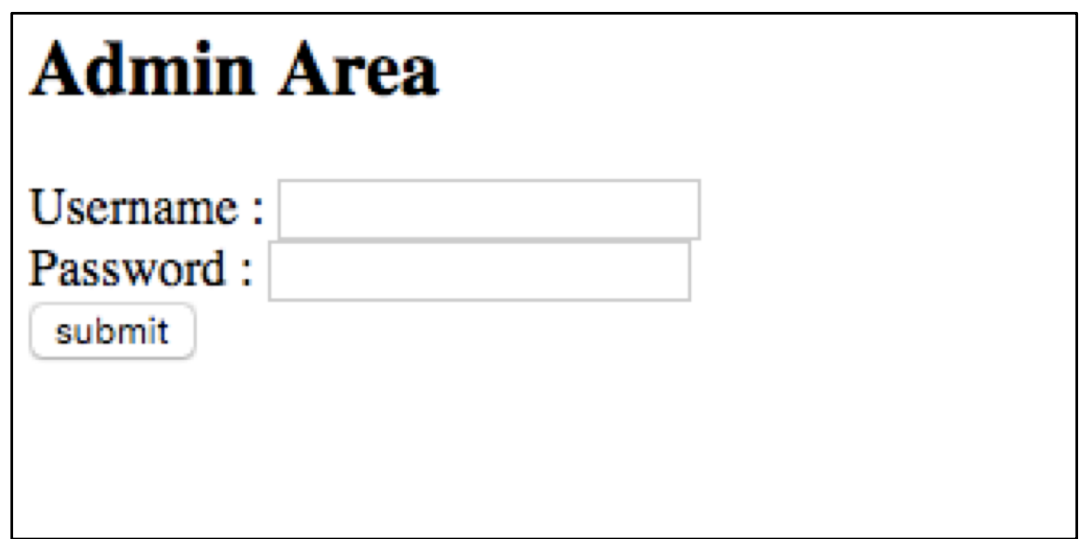

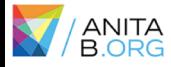

#### EXERCISE #7: WACKOPICKO

*Solution Demonstration*

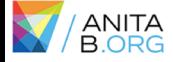

## ATTACKING DATA STORES

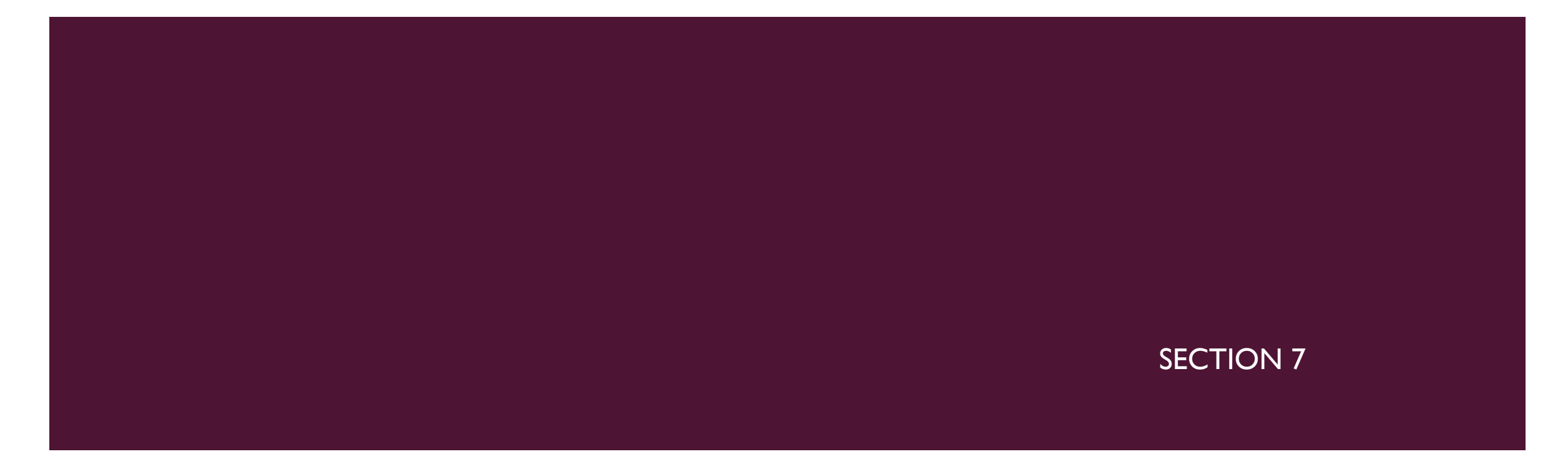

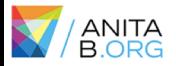

### ATTACKING DATA STORES

- **Most applications have a data store to manage and store data.** 
	- **User accounts, credentials and personal information.**
	- **•** Prices of items
	- **n** Orders
	- **•** Privilege level of a user
- **■** We'll test for SQL injections.
	- ¡ Supply unexpected syntax that might cause problems in the application.
	- **If Identify and analyze any anomalies and error messages received.**
	- **EXTEMPT THE Attempt to exploit the vulnerability**

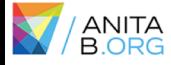

#### EXERCISE #8: WEBGOAT

#### **String SQL Injection**

Try to inject an SQL string that results in all the credit card numbers being displayed. Try the user name of 'Smith'.

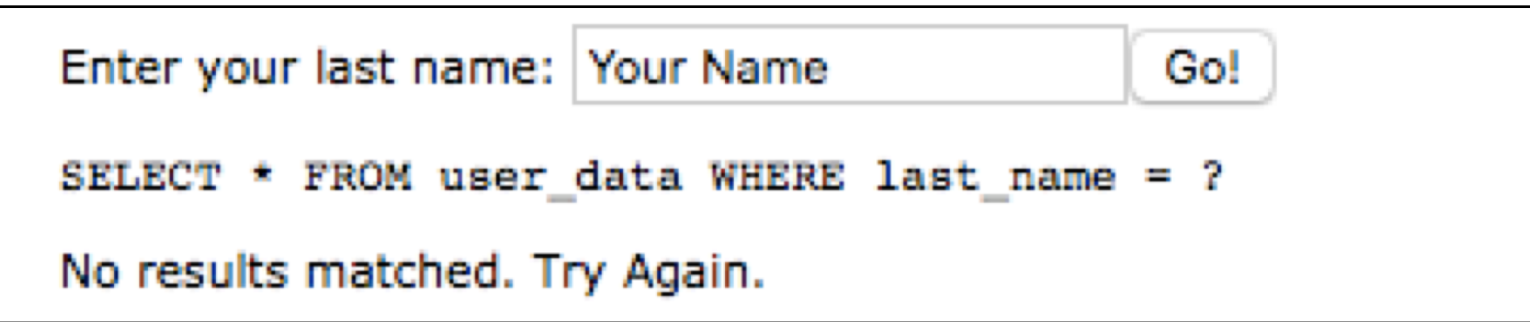

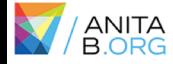

#### EXERCISE #8: WEBGOAT

*Solution Demonstration*

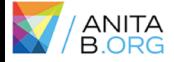

## **CONCLUSION**

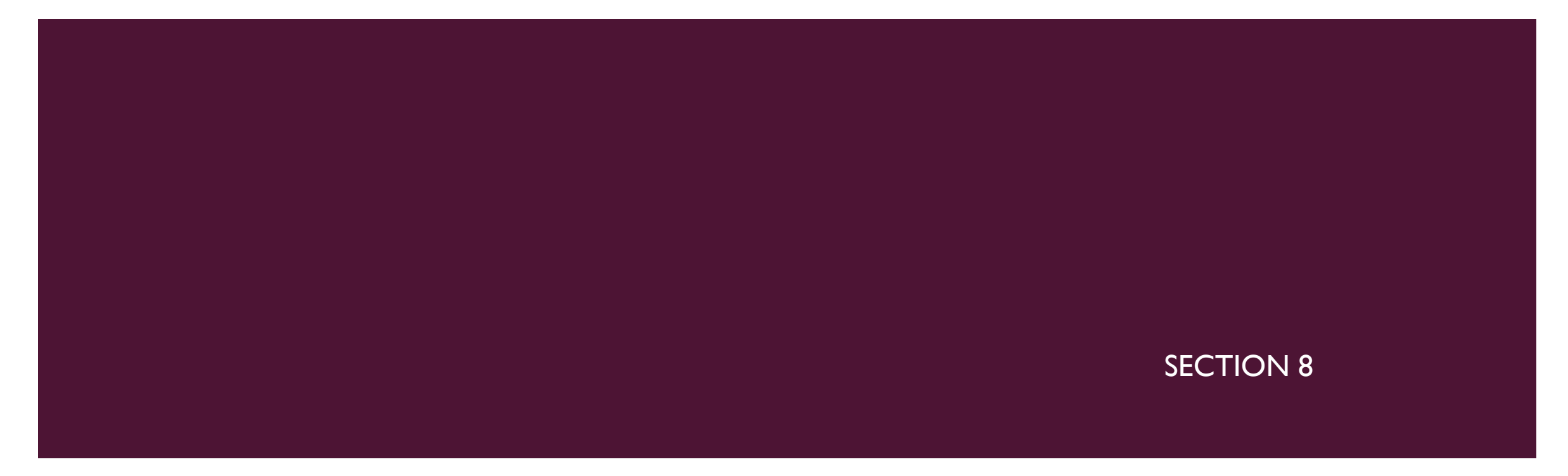

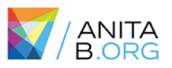

#### WHAT NEXT?

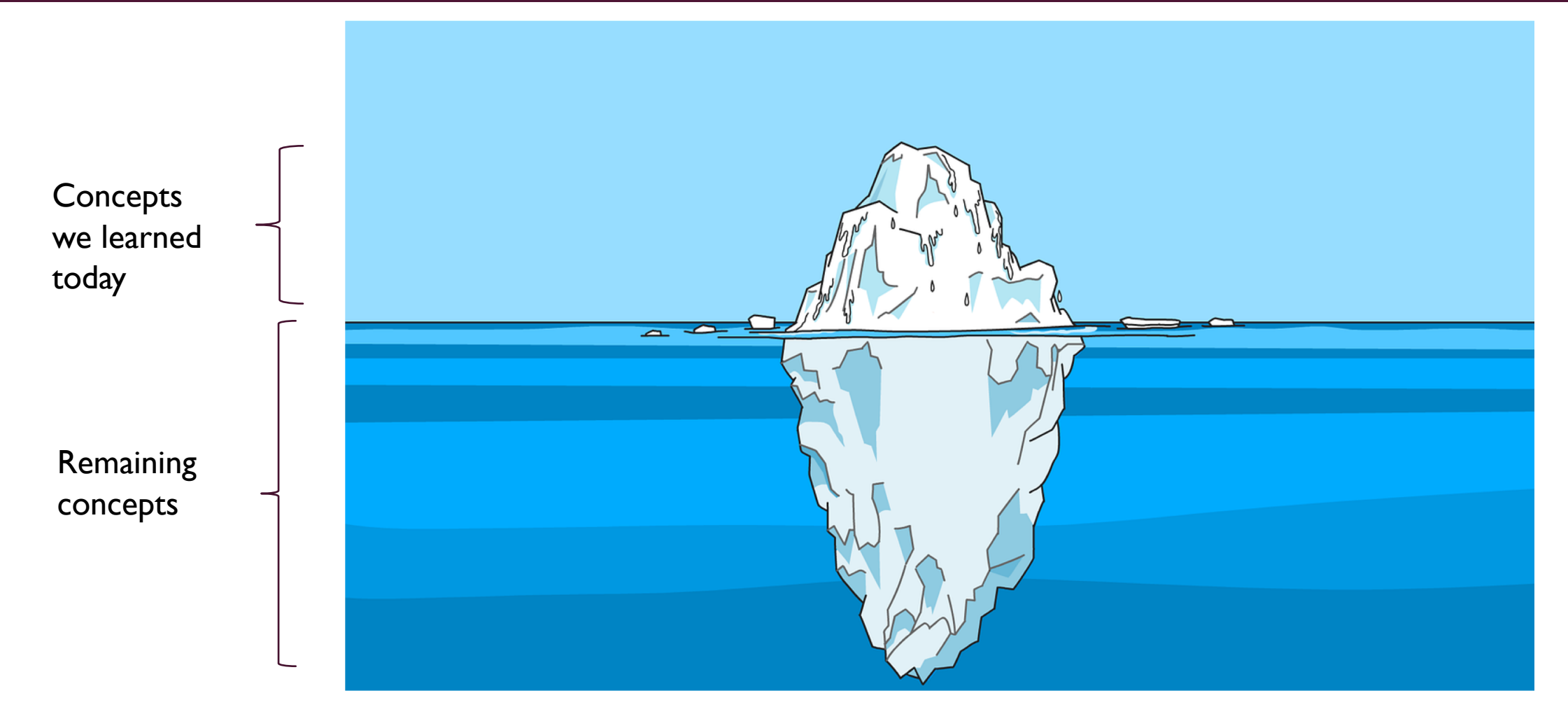

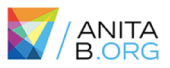

#### WHAT NEXT?

- **Read books**
- Get a mentor
- So many free online resource! (Cybrary, coursera, MIT open courseware, etc.)
- **•** Practice on intentionally vulnerable web applications
- **Participate in CTF competitions**
- **E** Attend conferences
- Contribute to open-source security projects
- **•** Apply to security jobs (Even if you don't have all the qualifications. Most people don't!)
- Take life one step at a time. You can do this!

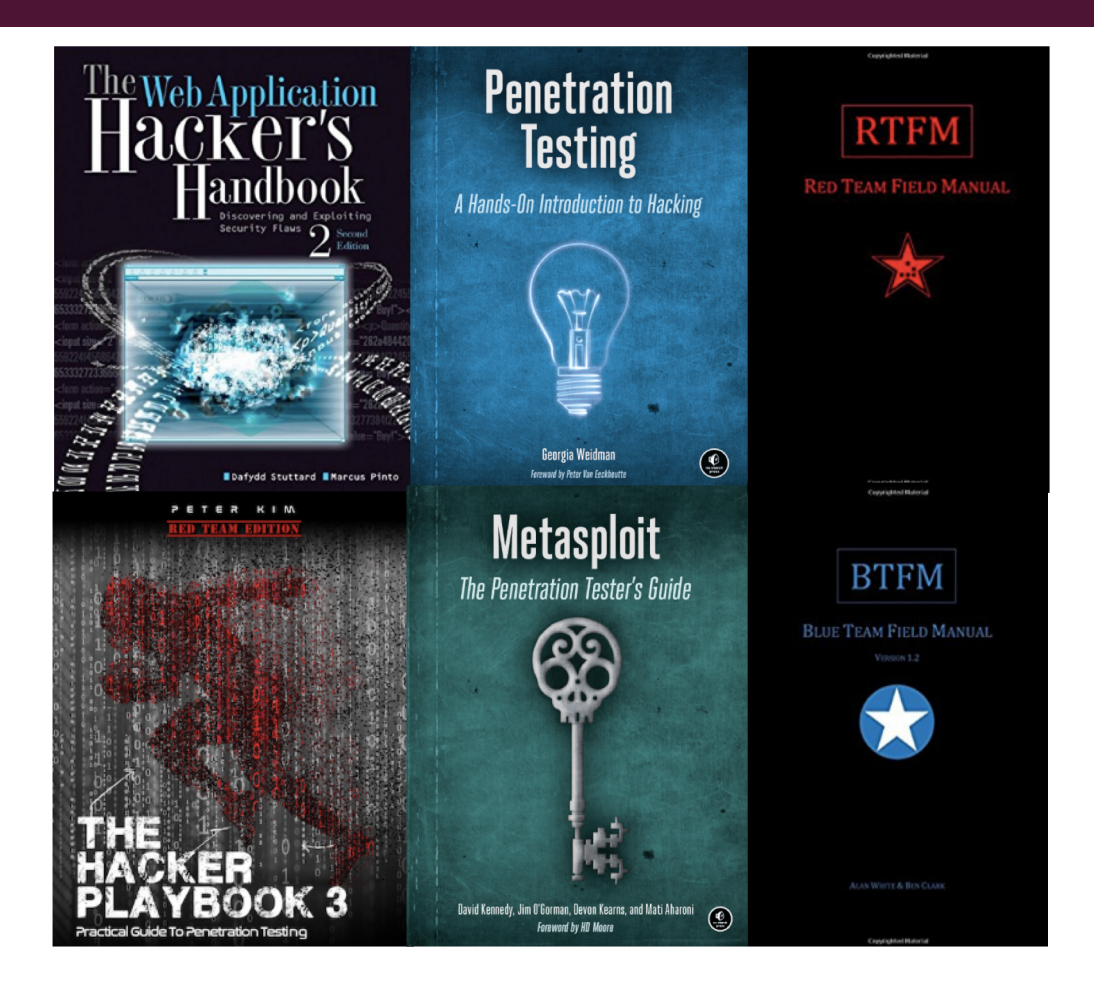

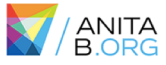

#### GET IN TOUCH!

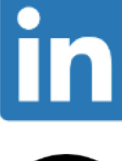

#### **/ranakhalil1**

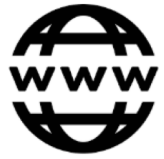

#### **https://rkhal101.github.io/**

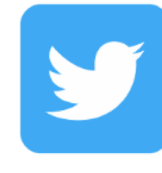

**@rana\_\_khalil**

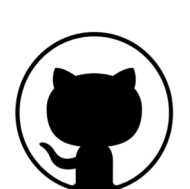

**/rkhal101**

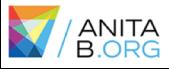

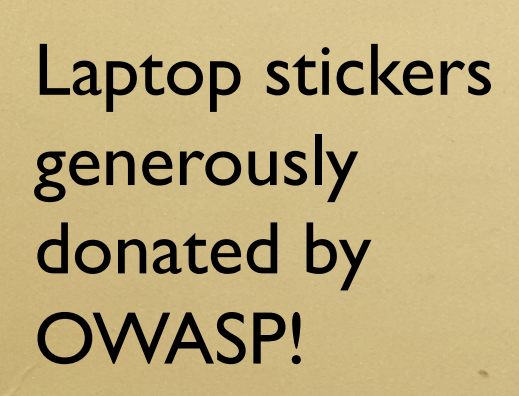

GET IN TOUCHER IN TOUCHER

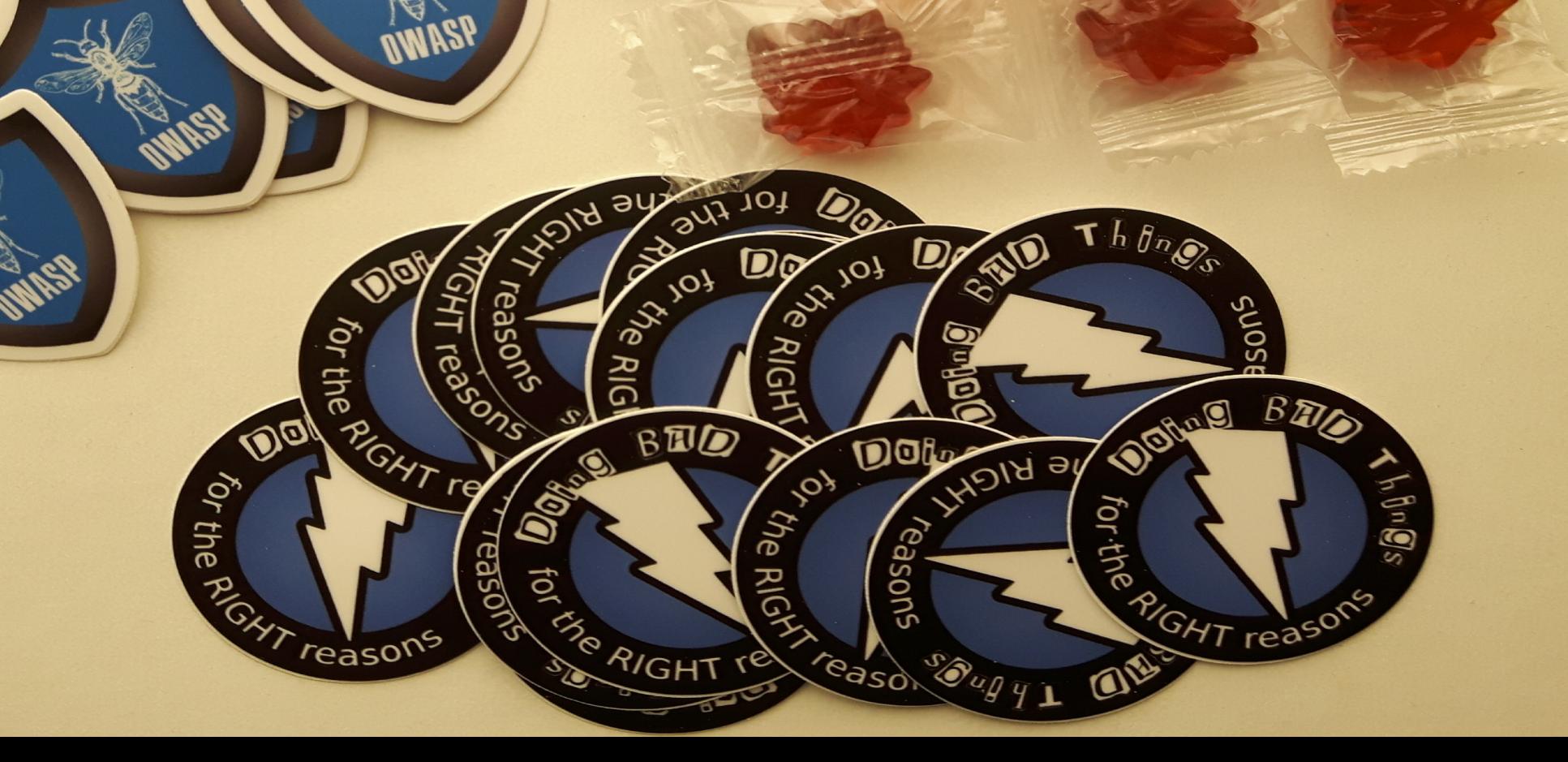